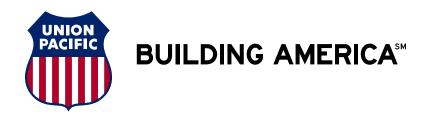

## **Grain Car Allocation System (GCAS) Internet Bill of Lading Guidelines**

The following examples detail how to enter a GCAS Voucher Number or Guaranteed Freight Pool Number when using the Union Pacific Railroad Internet Bill of Lading application.

Access the **MYUPRR** web site, and choose Bill of Lading from the Ship section.

## Voucher Number Example

Input the Voucher information in the Additional Reference portion of Reference Section.

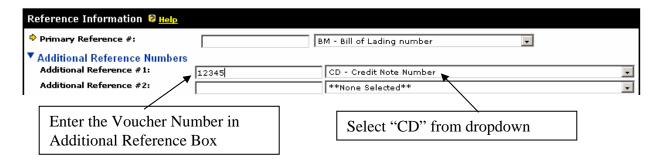

## **Guaranteed Freight Number Example**

Input the Guaranteed Freight Pool information in the Customer Additional Reference portion of Reference Section.

| Reference Information 🦁 <u>Help</u>                                               |                                            |   |
|-----------------------------------------------------------------------------------|--------------------------------------------|---|
| Primary Reference #:                                                              | BM - Bill of Lading number                 |   |
| ▼ Additional Reference Numbers Additional Reference #1:  Additional Reference #2: | GB - Grain Block Number  **None Selected** | v |
|                                                                                   |                                            |   |
| Enter the Guaranteed Freight Pool<br>Number in Additional Reference Box           | Select "GB" from the dropdown              |   |

Union Pacific Electronic Commerce Team Help Desk can be contacted at 800-872-1045.

Question: Contact the Union Pacific Agricultural Products Asset Management Team at (402) 544-4190.

GCAS Form 0007 Revised 12/1/06